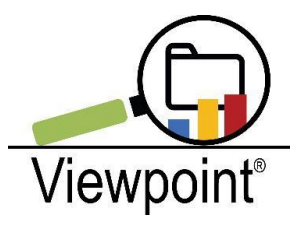

# Release Notes

## 4.16.3

(Release Notes 4.16.2 are included on the bottom of this document in case they were missed in June 2020)

1. Added **Course Explorer Report** to the Grades Reports Folder. Viewpoint System Admins would most likely provide access to this report for the following Viewpoint Security Groups: School Admin, District Admin, School Specialists (as applicable). You may make this viewable to the teacher role also, but use is limited to their population of students; therefore, it may not as useful for the teacher or grade level teacher security role. This report will need to be permitted for ANY role you choose, including the System Admin role. Please let Mary McGrane, Viewpoint System Admin, know if you need instructions on how to set up permissions by security role. **Report notes are on page 2**.

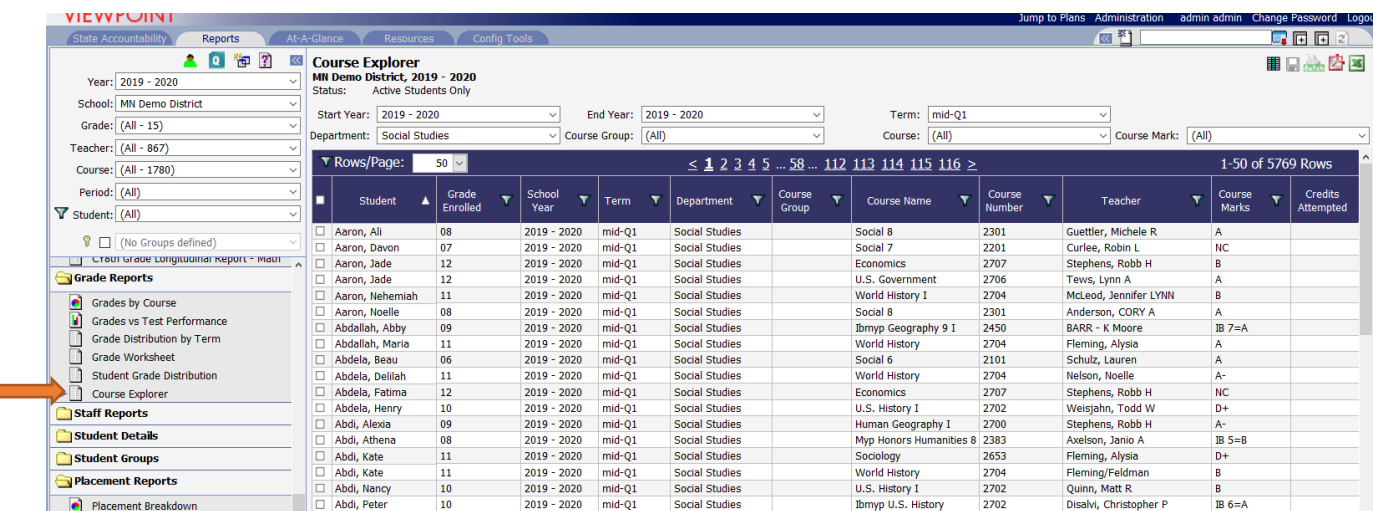

#### **Course Explorer Report Notes**

This report shows student course and grades in Explorer format with all courses available in one report. Users will access drop down menu choices to show department level data (such as shown above for Social Studies courses) and can further filter by using drop down choices for specific courses. Users can run this report by term and year for the population of students in the upper left hand side of the screen.

Users can also filter within report column headings for specific grade marks or course choices as applicable.

Users can also access the Course Mark drop down to run the report by specific marks such as for failing grades or incompletes.

**Note:** This report comes with the option to ADD "**Course Groups**"; however, the addition of course groups must be done via the Viewpoint Help Desk ticket system. Examples of Course Groups are: AP, Honors, and PSEO. Other groups can be created per your request . This drop down will not function unless Course Groups are requested.

\***if this report is not showing department choices or terms as expected, please submit a help desk ticket as your Viewpoint site may not be set up for course departments or terms in the past.**

2. Changed the **student demographics column heading name for Special Education Disability to Primary Disability (MN Only)** to match the MARSS Manual wording. Since 504 designations are included as a Primary Disability flag under this column, the revised column heading matches the information presented.

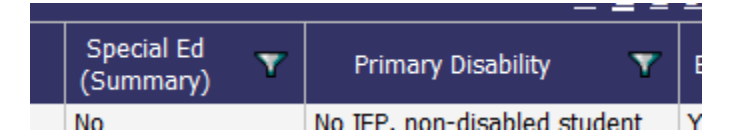

This change also comes up the **addition of a "504" column** of "yes" or "no" in demographic column choices as shown below:

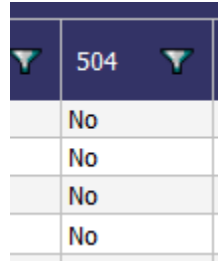

3. Added a "**Reset Fields**" button to the **Rules Reports** so users can more easily reset choices in the drop down menus within Venn and Tri-Rule Explorer Reports:

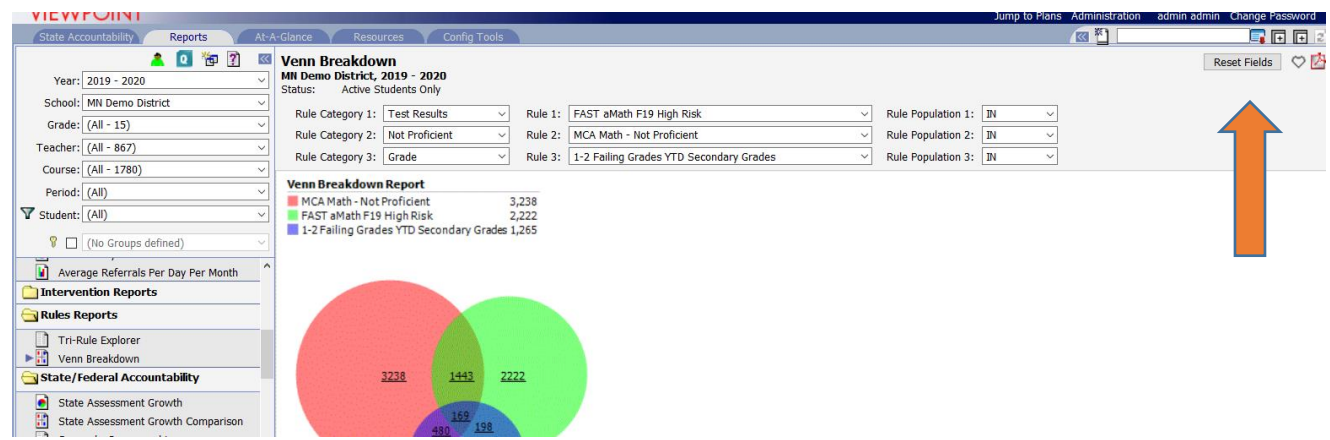

#### **Report Notes:**

After choosing drop down menu choices for rule categories, a user can easily refresh or reset all drop down menu choices using the "Reset Fields" button by clicking on the button.

**4.** Added **Common Assessment Configuration automated rollover of Performance Set Maintenance values.** 

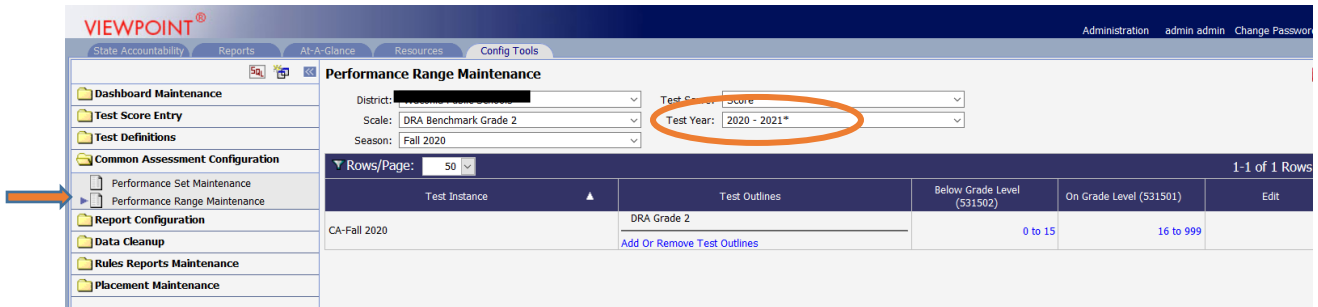

#### **Report Notes:**

If the district/charter school uploads common assessments and configures performance scale values to show on aggregate reports via the **Common Assessment Configuration** tools, Viewpoint will now automatically rollover the scale ranges as shown above. Prior to this release, a user was required to manually configure each year.

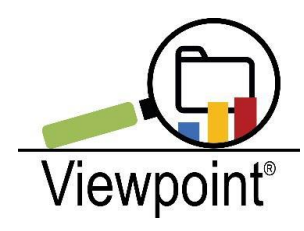

Release Notes

### 4.16.2

1. Addition of a **By Teacher Reports Folder to the At a Glance Tab**. Three new reports are included. Below are screenshots and an explanation of each report.

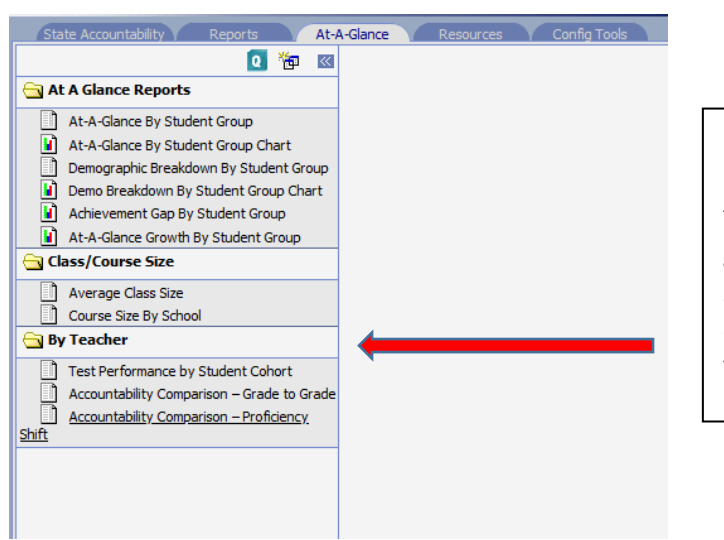

Folder added to the At a Glance Tab will be used for new reports that show data by teacher. Permissions must be set for security group viewing by checking the box for each security role. Security Group Permissions are edited via the Administration Portal by the Viewpoint System Admin.

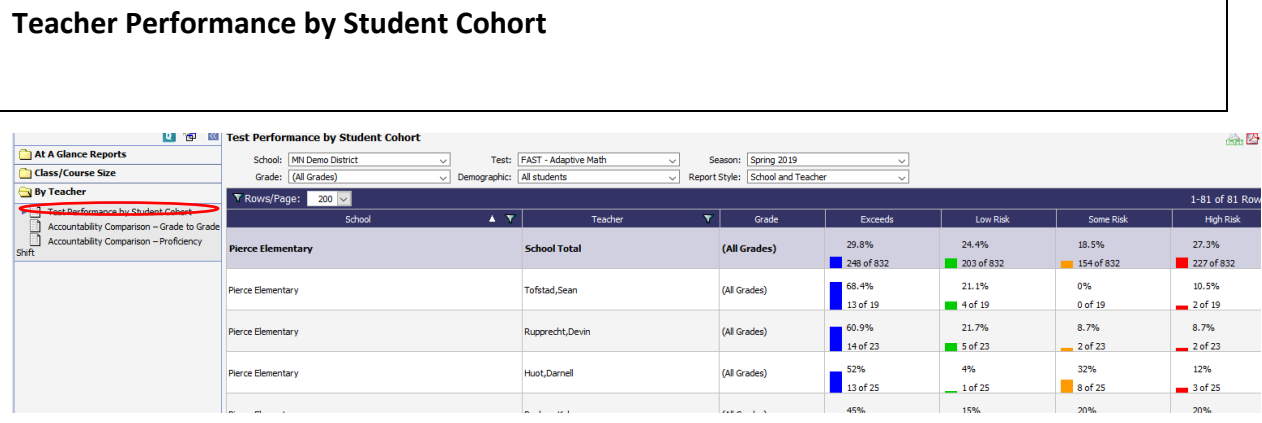

- $\triangleright$  Click on the report name and then choose applicable filters for: District, School, Grade Level, Demographic (all, Sped, EL and FRL), Test Type (formative or state summative), seasons and Report Format. Once filters are chosen, a user will view assessment data by the filters by teacher or by school/district as an aggregate.
- $\triangleright$  Reports are not drillable to student level detail.
- $\triangleright$  This reports shows formative (MAP, FAST, STAR) or state summative assessments by teacher for the student cohort tested for the filtered season.
- $\triangleright$  By teacher reports are exportable using the Excel icon on the upper right of the report screen
- $\triangleright$  Choose the filter option " School and Teacher (no barcharts) to remove the colored barcharts to export to Excel in a cleaner format (see below)

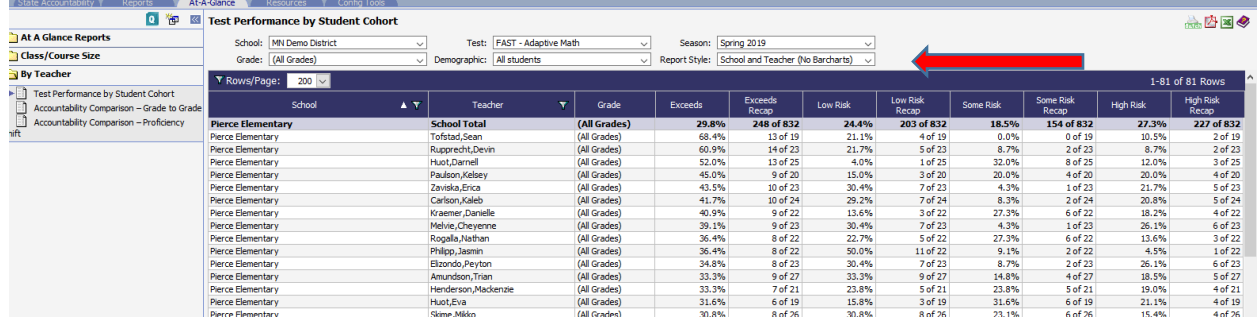

#### **Accountability Comparison – Grade to Grade by Teacher Report**

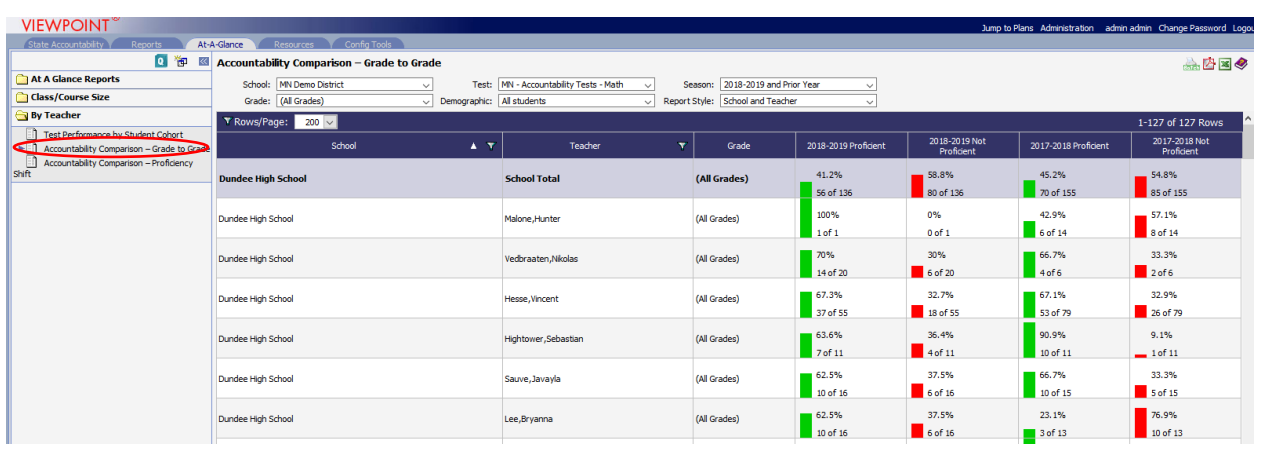

**\**

- $\triangleright$  This report functions much as the first report does except this report shows state summative assessments results only for "not proficient" and "proficient" for two different cohorts of students or students who tested each year as represented by the column headings for tested years chosen in the "season" drop down filter.
- $\triangleright$  Please note the **denominators are different** in each year for a given teacher because this report references two different cohorts of students.
- $\triangleright$  A user may filter and choose a group of teachers by checking the boxes next to each teacher's name in the Teacher Column as shown above. Therefore, a user may view all teachers when not using the column filter or may choose more one or more using the column filter (such as all math teachers at a grade level to view state math results)
- $\triangleright$  A user may also choose school or district level aggregate data only by choosing "school only" from the "Report Style" drop down choices and the result will show as below:

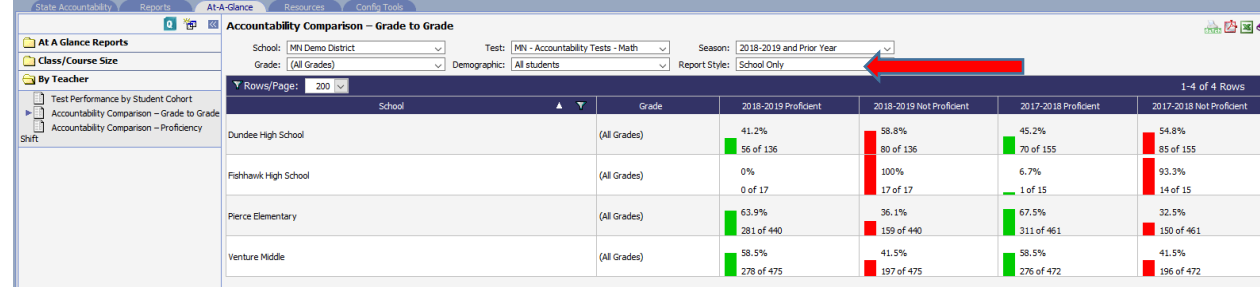

### **Accountability Comparison – Proficiency Shift by Teacher Report**

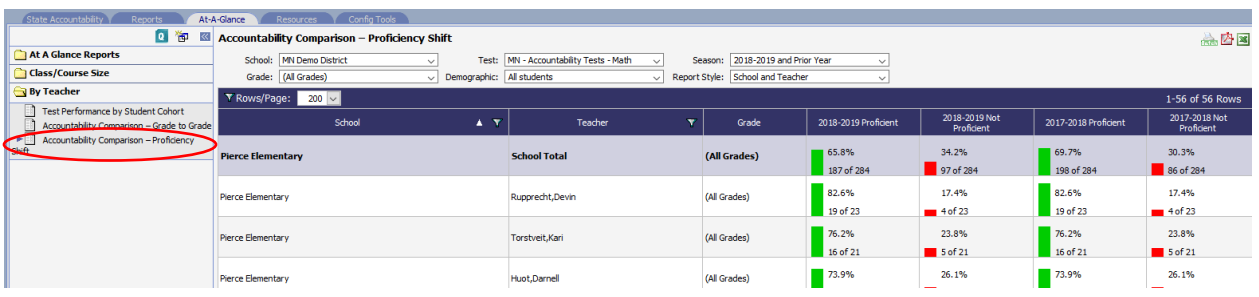

- $\triangleright$  This report functions as described above except this report shows the same cohort of students and their state summative proficiency from the previous spring test (or their incoming results) to their proficiency results in the spring of the current year (or their outgoing results).
- $\triangleright$  The **denominator is the same** in each tested year column because this report shows the same group of students and how their proficiency shift throughout the year chosen in the "season" drop down.
- $\triangleright$  A user may choose "school only" from the "Report Style" drop down menu and the report will show the proficiency shift for a school.

#### **Discipline Incident Filter added to Discipline by Location Report**

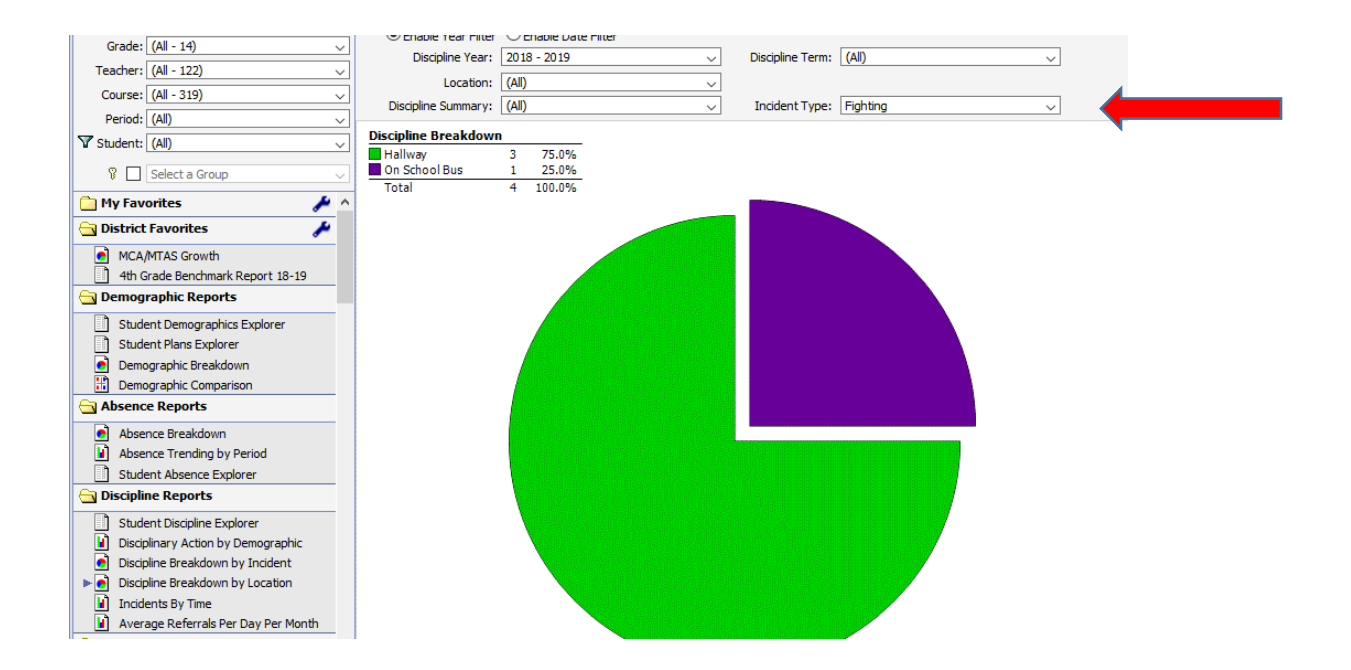

- $\triangleright$  Added the "Incident Type" drop down choices to the Discipline by Location Report as shown above
- $\triangleright$  This filter allows a user to view where a particular discipline incident is taking place most often
- $\triangleright$  The "Discipline Summary" drop down only works if the VP System Admin sends a help desk ticket to Viewpoint requesting us to configure the discipline incidents into a district's designated groups such as "Major" or "Minor" discipline incidents or PBIS tiers or similar.
- $\triangleright$  For JMC SIS districts, this report is not available. We have made a request for JMC to send Viewpoint discipline by Location and Time and once we receive those values in the Viewpoint extract from JMC, this report will function. For ND districts, this report is not available yet but we are working on your PowerSchool extract queries to show Discipline by Location and Time.